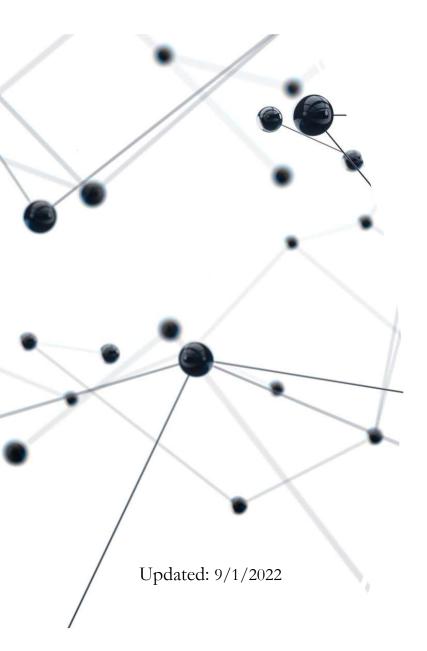

Comparing and contrasting Docker images

from Ortus, Adobe, and Lucee

Charlie Arehart @carehart charlie@carehart.org

### Who is this talk for?

- Speaking to those using/considering using containers, whether for ACF or Lucee
- Many here may know of Ortus Commandbox images for CF and Lucee
  - But both Adobe and Lucee offer their own container images (or "Docker images")
- We'll assess differences among them: what they do, how they work/are configured
  - Capabilities vary pretty widely
  - Commandbox images are more capable than the others, but those may still surprise some
- May help you consider alternatives, or at least help you help others do that

• ...

# Other housekeeping

- Talk also presumes you already understand Docker
  - Including why you might want to use it, when it makes sense
  - You may be just exploring it, using it for CI/CD, running in prod or not
- Even if totally new, should still get considerable value from the talk
  - Indeed, may help get you started far faster than just on your own
- Presentation slides available at carehart.org/presentations
- Thank you to the ITB committee/Ortus for having me back again!

## Me.about()

- Independent consultant
- Long-time community contributor
- Not too active in Ortus community, as I don't do development professionally, so don't use most of the wonderful tools
- But I do help people on whatever platform they're on (CF, Lucee, Commandbox, etc.)
- ...a couple more housekeeping items before we get rolling...

## Focus is NOT on custom-building images

- Speaking here on the pre-built images from these vendors
- Some may prefer to build their own images from scratch -- not covered in this talk
  - See recent blog posts from Mark Drew, *markdrew.io/slimmer-lucee-docker-images*
  - Github project from Igal Sapir: github.com/isapir/lucee-docker
  - Beware you may well find on Dockerhub images named "coldfusion" or "lucee" that are NOT from vendors but from people publishing their own (perhaps from scratch)
- Choice to use vendor image vs your own is similar to frameworks debate ③

## On Compose, Dockerfiles, Kubernetes

- Finally, demos will be using images via compose
  - Of course can use Dockerfile's if desired/when needed
  - Apply what I show however you may deploy the images
- Indeed, this is not to deny value of awesome kubernetes
  - Of course can deploy these images via k8s, via any implementation
  - Those familiar with k8s may often convert compose specs to pod(s)
    - Tool to help do this at kompose.io (free and cross- platform)
- ...now we can move on to the real focus of the talk ...

## Finding these Docker images

- All are available via DockerHub
  - hub.docker.com/u/adobecoldfusion
  - hub.docker.com/u/lucee
  - hub.docker.com/r/ortussolutions/commandbox/
- Adobe also makes their images available via Amazon ECR:
  - gallery.ecr.aws/adobe
  - Offered only via jFrog bintray May 2018-Sep 2021...odd choice, past is past
- Let's take a quick look at those image repositories

@carehart charlie@carehart.org

7

## About differing images and tags

|  | Adobe | ColdFusion |
|--|-------|------------|
|--|-------|------------|

- > Offers CF, as well as:
  - CF Addons (Solr, PDFg/cfhtmltopdf support)
  - PMT (monitor)
  - API Manager
  - API Manager addons
- Repository for each of them
- Uses tags for each update

#### Lucee

- Offers Lucee, one repository
  - Other repos are very old
- Uses tags for different engine versions, and
  - > Snapshots, RC
  - > Major JVM versions
  - Major Tomcat versions
  - Lucee Light, Lucee+nginx
  - Optional alpine

#### Ortus CommandBox

- Offers CF and Lucee, one repo
- Uses tags for the engines and:
  - > Major CF versions
  - Lucee versions (including snapshots)
  - Major JVM versions
  - Optional alpine

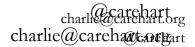

### Docs for each

- Docs include discussion of image tag formats, environment vars, more
- Adobe CF Docker image help
  - helpx.adobe.com/coldfusion/using/docker-images-coldfusion.html
  - And some on the dockerhub page
- Lucee Docker image help
  - Primarily the dockerhub page
  - Also github.com/lucee/lucee-dockerfiles
- Commandbox image help
  - commandbox.ortusbooks.com/deploying-commandbox/docker
  - And some on the dockerhub page

@carehart charlie@carehart.org

9

# CF licensing

- Elephant in the room...
- Deploying ACF images for production will indeed require licensing
  - Same is true of prod deploying ACF via Commandbox images (which can't support CF Standard, due to underlying WAR implementation)
- Adobe CF is free for development
  - Many folks use containers entirely for development/exploration, rather than production deployment
- Adobe states container licensing as being that:
  - For CF Enterprise, can deploy 8 containers
  - For CF Standard, each container must be licensed
  - More: coldfusion.adobe.com/2019/03/coldfusion-licensing-docker-containers

### Download counts...fwiw

| Ado | he | $C_{0}$ | dF | usior |   |
|-----|----|---------|----|-------|---|
| 140 |    |         | ur | u5101 | Ц |

- ➢ 500k, across Dockerhub, ECR
  - Over past year
  - 3 CF engine "repositories"
  - $\succ$  With a few tags each

- Lucee
- > 1500k + on Dockerhub
  - over 5+ years
  - And 9 "repositories"
- That main lucee/lucee image has had 7000+ tags
- ➤ As for lucee52-nginx image
  - Last updated 4 years ago
  - Has 1000k+ of those 1500k+ total
- Beware lucee/lucee5
  - $\succ$  also not updated in 5 yrs

#### Ortus CommandBox

- ➢ 1000k+ on Dockerhub
  - Over 5 years
  - Across both CFML engines
  - Just 1 "repository", over600 tags

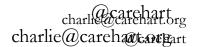

#### Another "elephant": CPU architecture support

| Adobe ColdFusion                                             | Lucee                                                                                                    | Ortus CommandBox                                         |
|--------------------------------------------------------------|----------------------------------------------------------------------------------------------------|----------------------------------------------------------|
| <ul> <li>AMD (x86) 64-bit only</li> <li>(for now)</li> </ul> | <ul> <li>AMD (x86) 64-bit only         <ul> <li>(for now)</li> </ul> </li> <li>See discussion on building these lucee/lucee images as ARM via docker build from dockerfile:             <ul></ul></li></ul> | <ul> <li>AMD (x86) 64-bit</li> <li>ARM 64-bit</li> </ul> |

charlie@carehart.org charlie@carehart.org

#### Side-note: all these images are Linux images

- This will be obvious/old info to those using Docker already
- To those new to Docker:
  - This does NOT mean you "can't run the images in Windows"
  - Docker Desktop for Windows or Linux VMs could run these
    - WSL (Windows Subsystem for Linux) is yet another way to run Linux and Docker
- As for CFML running on Linux...
  - Beware case-sensitivity of file names
  - Otherwise most would never notice CF is running "on Linux"
    - Just as how many don't notice/realize CF is running on Java

### Demo time!

•

- Let's run the most basic example of each of the engines
- I'll show a compose file for each
  - Don't worry if you've never seen a compose file or have never used Docker
  - We'll come back and elaborate on some things
- Also, I will show them as run via VS Code and its Docker extension
  - But you could run them (and the images) from the command line
  - Or via Portainer or even Docker Desktop (as alternative mgt Uis)
  - Or again via Kubernetes manifests, which can also be managed from all 3

### Still much more to cover

- Image sizes, time awaiting first pull
- Environment variables
- Implementing CFML code
- Admin setting configuration
- Acessing CF or Lucee admin (or disabling)
- Setting CF or Lucee admin password

## Beware of first pull download time

- If you were to run these yourself for first time, images must be downloaded
  - Time will depend on image size (more in a moment) and your bandwidth
- Docker (and Compose and Kubernetes) all automatically pull image when used for first time, caching it for later reuse
  - Can also use docker pull (or docker compose pull) to force a pull
- Compose offers commands/args/pull\_policy regarding forced pulls
  - baeldung.com/ops/docker-compose-latest-image
- Note: Kubernetes pulls images on each pod deployment if:
  - You don't specify an imagepullpolicy and
  - You use "latest" tag or no tag at all
  - kubernetes.io/docs/concepts/containers/images/#imagepullpolicy-defaulting

## Image sizes (as shown at Dockerhub)

| Adobe ColdFusion                                                                                      | Lucee                                                                                                    | Ortus CommandBox                                                                                                    |
|----------------------------------------------------------------------------------------------------|----------------------------------------------------------------------------------------------------|----------------------------------------------------------------------------------------------------|
| <ul> <li>For CF2018 and 2016</li> <li>About 600mb</li> <li>For CF2021</li> <li>About 200mb</li> </ul> | <ul> <li>About 270-600mb, depending on:</li> <li>Light or not</li> <li>Nginx or not</li> <li>Alpine or not</li> </ul> | <ul> <li>For CF2018 and 2016</li> <li>About 800mb</li> <li>For CF2021</li> <li>About 600mb</li> <li>For Lucee</li> <li>About 450-750mb, depending on:</li> <li>Light or not</li> <li>Alpine or not</li> </ul> |

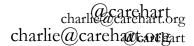

#### Environment variables

- Most Docker images offer configurability via "environment vars"
  - Each container is free to implement them however they want
  - Be aware they are case-sensitive (name and expected values)
- In the case of these CF engine images, there's quite a disparity...

### Built-in environment variables in CF images

#### Adobe ColdFusion

- > acceptEULA=YES (required)
- password (Admin)
- serial/previousSerial (if used)
- installModules (list or all)
- importModules (file listing them)
- importCFSettings (json file of settings, from cfsetup)
- importCFSettingsPassphrase (if set in cfsetup)
- setupScript (to name script to run at startup, such as to call adminapi methods)
- And many more (see online help earlier)

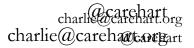

### Built-in environment variables in CF images

Lucee

> LUCEE\_JAVA\_OPTS

charlie@carehart.org charlie@carehart.org

#### Built-in environment variables in CF images

Ortus CommandBox

- > APP\_DIR
- > USER
- cfconfig\_[engine setting]
- BOX\_SERVER\_APP\_SERVERHOMEDIRECTORY
- BOX\_SERVER\_CFCONFIGFILE
- BOX\_SERVER\_APP\_CFENGINE
- > BOX\_SERVER\_PROFILE
- > BOX\_SERVER\_WEB\_REWRITES\_ENABLE
- BOX\_INSTALL / box\_install
- CFPM\_INSTALL and CFPM\_UNINSTALL
- Also supports <<SECRET:\*>> for secret values, or \_FILE suffix

charlie Carehart.brg charlie @carehart.brg

## Implementing or pointing to CFML code

- Each CFML engine image offers a default location (within the container as deployed)
- You can copy code into an image using Dockerfiles (or docker cp)
- You also can use bind mounts or volumes, whether pointed to in:
  - Compose file
  - Dockerfile

• ...

- Command line (Docker Run)
- This talk can't elaborate on those options

## Default app folder

#### Adobe ColdFusion **Ortus** CommandBox Lucee > /app ≻ /app > /var/www If nothing mounted there, 4 > If nothing mounted there, 4 Files typical of cf wwwroot default files are there: also there, including folders: default files are there: ➢ index.cfm > CFIDE ➢ index.cfm cf\_scripts > Application.cfc

 $\succ$  restplay

- debug.cfm
- ➢ favicon.ico

- commandBoxLogo300.p
  - ng
- ➢ 403.html

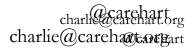

## Admin setting configuration

- Naturally, your code may not work if you haven't configured things like datasources, mappings, etc.
- All 3 vendor images offer different ways to facilitate that...

#### Adobe ColdFusion

#### Lucee

➤ In CF2021:

importCFSettings env var

- ➤ In CF2021, 2018, 2016:
  - Car file mounted into /data folder in container
  - Or AdminAPI, callable in cfml named in setupScript env var
- Can copy lucee config files into:
  - /opt/lucee/web/
  - > /opt/lucee/server/lucee
    -server/context

#### **Ortus CommandBox**

- cfconfig import, via env vars:
   BOX\_SERVER\_CFCON FIGFILE
  - > cfconfig\_[engine setting]

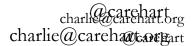

### Default port for web apps (and admin, if any)

| Adobe ColdFusion | Lucee  | Ortus CommandBox |
|------------------|--------|------------------|
| ▶ 8500           | ≻ 8888 | ➢ 8080 and 8443  |

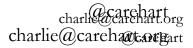

## Acessing CF or Lucee admin (if enabled)

| Adobe ColdFusion                                        | Lucee                                                                     | Ortus CommandBox  |
|---------------------------------------------------------|---------------------------------------------------------------------------|-------------------|
| <ul> <li>/CFIDE/administrator/inde<br/>x.cfm</li> </ul> | <ul> <li>/lucee/admin/server.cfm</li> <li>/lucee/admin/web.cfm</li> </ul> | See links on left |

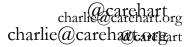

## Setting CF or Lucee admin password

| Adobe ColdFusion   | Lucee                                                                                                    | Ortus CommandBox                   |
|--------------------|----------------------------------------------------------------------------------------------------|------------------------------------|
| > password env var | <ul> <li>Place a password.txt file in container at /opt/lucee/server/lucee-server/context</li> <li>Can do with:         <ul> <li>Dockerfile COPY</li> <li>Compose bind mount</li> <li>docker cp</li> </ul> </li> </ul> | adminPassword property in cfconfig |

charlie@carehart.org charlie@carehart.org

## Many more things we could discuss

- Enabling/disabling admin access
- Limiting admin access by IP
- Enabling/disabling browsing of directories
- Modifying JVM args within the containers
- Enabling FR within the containers
- Benchmarking performance differences
- Showing integration with web servers in front of CFML engine
- Showing integration with database servers (running in other containers or not)
- And still more
- Look for a part 2 or blog posts to come

### Bonus tip: searching/listing the many tags for Lucee and CommandBox

- Dockerhub ui offers search (filter)
  - Useful if looking FOR something
  - But can't seem to negate, not useful for finding anything BUT something
- While there is a docker search, it does not support searching tags
- There is an http api, which can list all tags
  - Can format with jq (if installed) and limit results with grep or awk, for instance
- For instance, how to filter out the 6,800+ lucee/lucee image tags that say SNAPSHOT, -RC, -beta or -BETA?
  - wget -q https://registry.hub.docker.com/v1/repositories/lucee/lucee/tags -O -| jq -r '.[].name' | grep -Ev 'SNAPSHOT|-RC|-beta|-BETA'

## Some closing thoughts

- Getting my compose files
  - github.com/carehart/awesome-cf-compose
  - See also github.com/docker/awesome-compose, which inspired it
    - Briefly: why I haven't yet put my contributions there instead
- Where can you get help on these things
  - No particular place focuses on any of the engine docker images
  - Normal places for support for specific engines, or wider cf community
    - See cf411.com/cfcommhelp
  - And of course I can help directly, free to a point, or via consulting

### Summary

- We've seen there are indeed options for running CFML images
  - Those from each vendor have their pros and cons
  - Folks can decide if one or another suits them better
- The images from each will surely evolve over time
- Again, see links I've shared for the images, help in using them, my compose files, and getting help beyond this session
- With that, enjoy the rest of this wonderful conference!